**Instrucciones de servicio** 

# AMAZONE

# **AMADOS+**

**Ordenador de a bordo para la abonadora ZA-M**

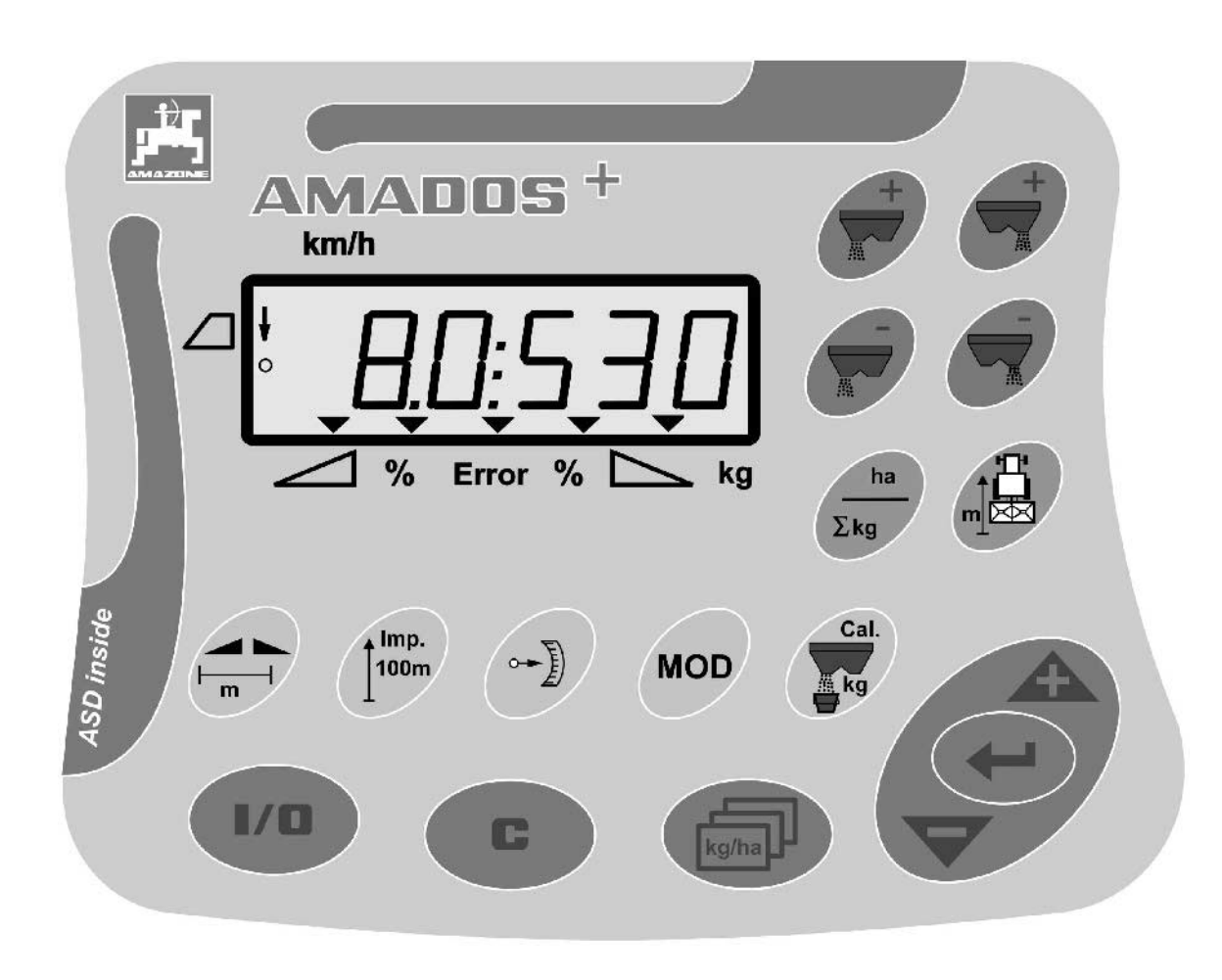

MG3223 BAG0058.2 05.09 Printed in Germany

Е

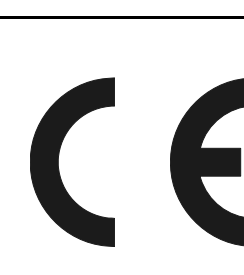

**Leer y observar las presentes instrucciones de servicio antes de la primera puesta en funcionamiento. Conservarlas para un uso futuro.**

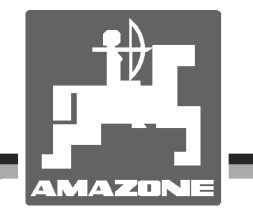

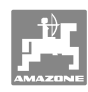

# *No debe ser*

*incómodo y superfluo leer las instrucciones de servicio y guiarse según ellas, porque no es suficiente escuchar de otros y ver que una máquina es buena, comprarla y creer que de ahí en adelante todo funciona por sí mismo. El responsable no sólo se dañaría a sí mismo sino también cometería el error de buscar la causa de un eventual fracaso en la máquina en vez de buscarla en sí mismo. Para estar seguro del éxito debe introducirse en el espíritu de la cosa, es decir informarse sobre la razón de cada equipo en la máquina y adquirir práctica en su manejo. Recién entonces se estará conforme con la máquina y consigo mismo. Lograr esto, es el objetivo de estas instrucciones de servicio..* 

*Leipzig-Plagwitz 1872.*

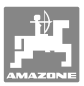

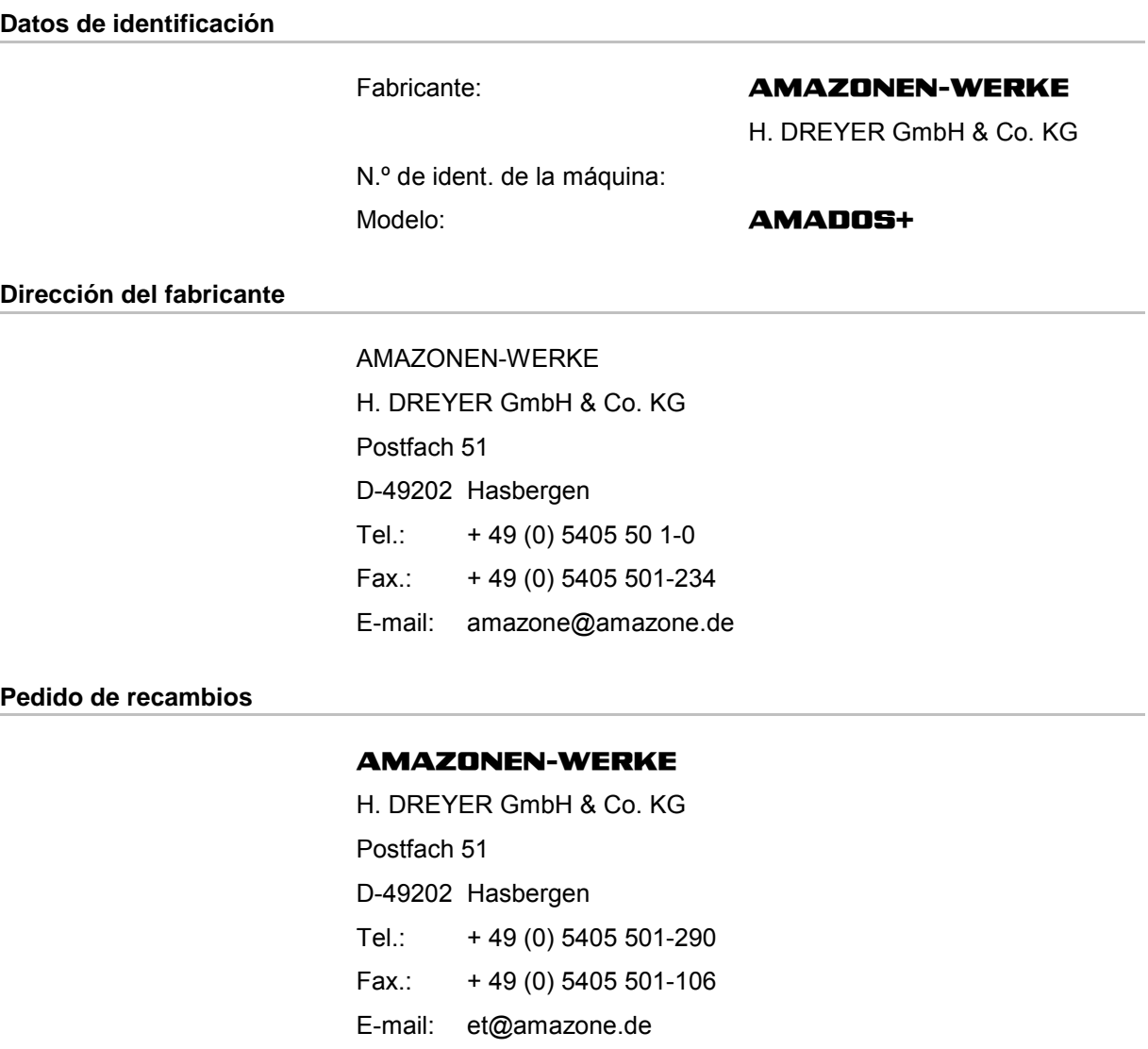

Catálogo de recambios en línea: www.amazone.de

Al realizar pedidos de recambios indicar siempre el número de máquina.

#### **Acerca de estas instrucciones de servicio**

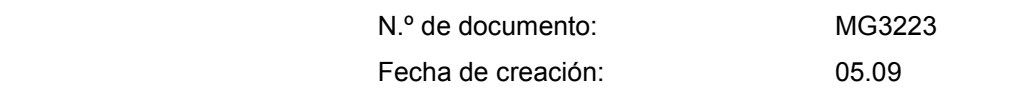

 Copyright **AMAZONEN-WERKE** H. DREYER GmbH & Co. KG, 2009

Todos los derechos reservados.

No se permite la reproducción total o parcial, salvo con autorización de **AMAZONEN-WERKE** H. DREYER GmbH & Co. KG.

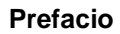

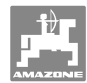

Apreciado cliente,

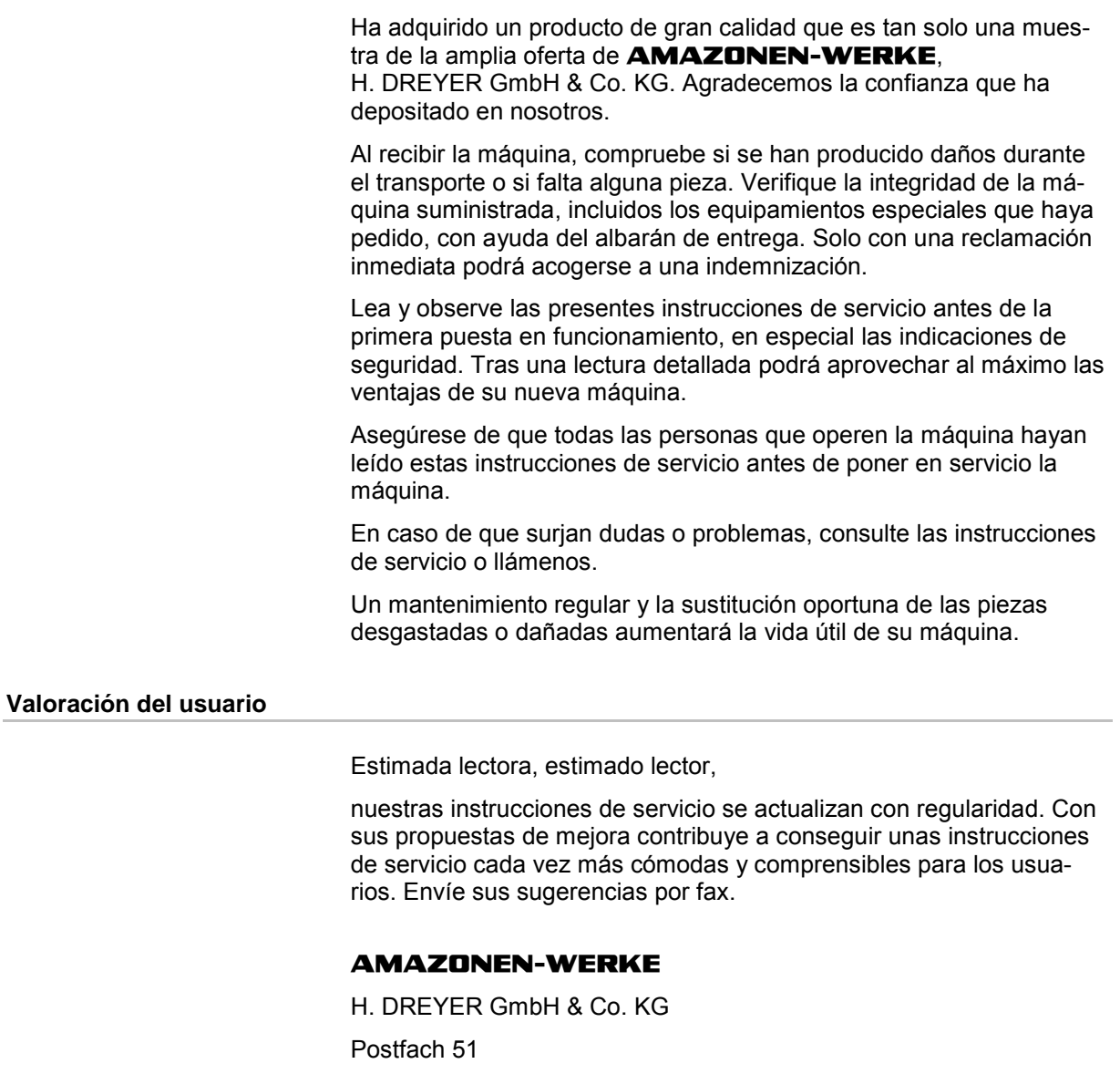

D-49202 Hasbergen

Tel.: + 49 (0) 5405 50 1-0

Fax.: + 49 (0) 5405 501-234

E-mail: amazone@amazone.de

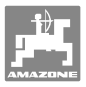

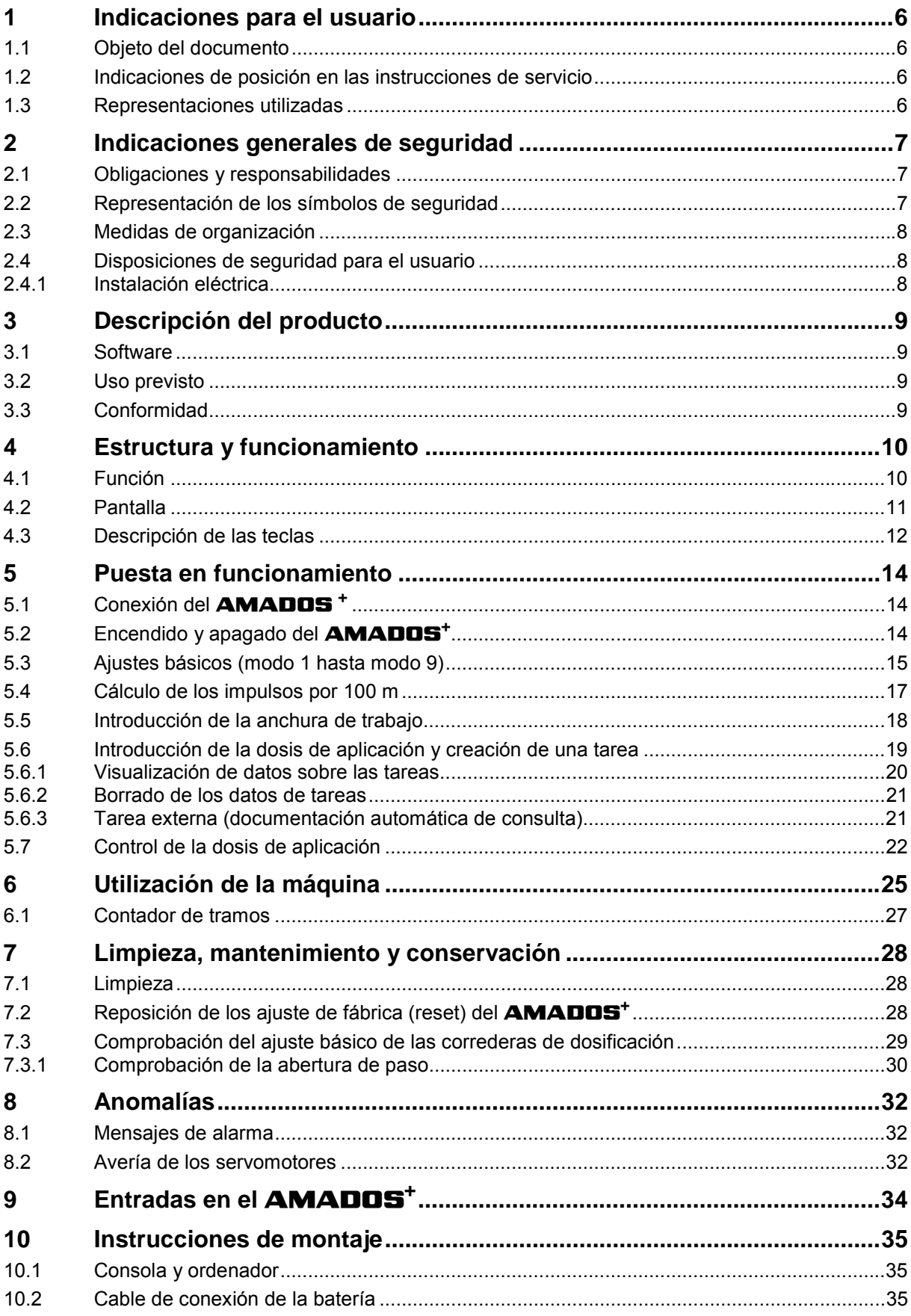

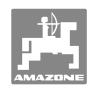

## **1 Indicaciones para el usuario**

 El capítulo Indicaciones para el usuario proporciona información sobre el manejo de las instrucciones de servicio.

## **1.1 Objeto del documento**

Las presentes instrucciones de servicio

- describen el manejo y el mantenimiento de la máquina.
- proporcionan indicaciones importantes para un manejo seguro y eficiente de la máquina.
- forman parte de la máquina y deberán llevarse siempre con ella o en el vehículo tractor.
- deben conservarse para un uso futuro.

## **1.2 Indicaciones de posición en las instrucciones de servicio**

 Todas las indicaciones sobre dirección recogidas en estas instrucciones de servicio se entienden vistas en dirección de marcha.

## **1.3 Representaciones utilizadas**

#### **Acciones y reacciones**

 Las actividades que debe realizar el operador se muestran como acciones numeradas. Sígase el orden de las instrucciones prescritas para las acciones. La reacción a cada una de las acciones también se indica mediante una flecha. Ejemplo:

- 1. Instrucción 1
- Reacción de la máquina a la acción 1
- 2. Instrucción 2

#### **Enumeraciones**

 Las enumeraciones sin una secuencia obligatoria se representan en forma de lista con puntos de enumeración. Ejemplo:

- Punto 1
- Punto 2

#### **Números de posición en las figuras**

 Las cifras en paréntesis redondos remiten a los números de posición en las figuras. La primera cifra remite a la figura, la segunda a la posición en la misma.

Ejemplo (Fig. 3/6):

- Figura 3
- Posición 6

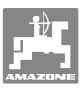

## **2 Indicaciones generales de seguridad**

 Este capítulo contiene indicaciones importantes para un manejo seguro de la máquina.

#### **2.1 Obligaciones y responsabilidades**

**Observar las indicaciones en las instrucciones de servicio** 

 El conocimiento de las indicaciones de seguridad básicas y de las normas de seguridad es una condición básica para un manejo seguro y un servicio sin problemas de la máquina.

#### **2.2 Representación de los símbolos de seguridad**

 Las indicaciones de seguridad están señaladas mediante el símbolo de seguridad triangular y una palabra antepuesta. La palabra (Peligro, Advertencia, Precaución) describe la gravedad del peligro potencial y tiene el siguiente significado:

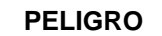

**Peligro inminente para la vida y la salud de las personas (lesiones graves o mortales).** 

**La inobservancia de estas indicaciones tiene graves consecuencias para la salud de la persona, incluso puede causar lesiones mortales.** 

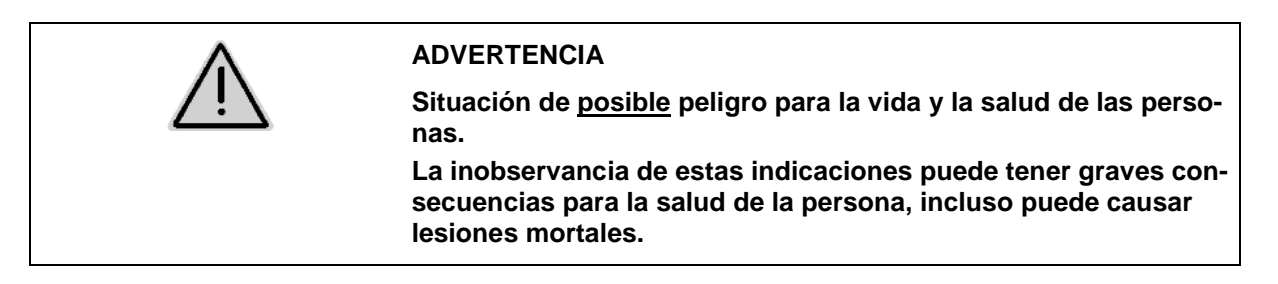

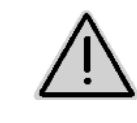

#### **PRECAUCIÓN**

**Situación de posible peligro (heridas leves o daños materiales). La inobservancia de estas indicaciones puede tener como consecuencia heridas leves o daños materiales.** 

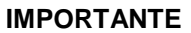

**Obligación de adoptar un comportamiento determinado o realizar una actividad concreta para el manejo correcto de la máquina.** 

**La inobservancia de estas indicaciones puede provocar perturbaciones en la máquina o en su entorno.** 

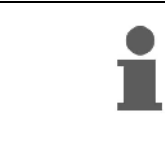

#### **INDICACIÓN**

**Consejos de aplicación e información especialmente útil. Estas indicaciones ayudan a aprovechar de forma óptima todas las funciones de la máquina.** 

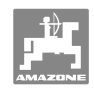

## **2.3 Medidas de organización**

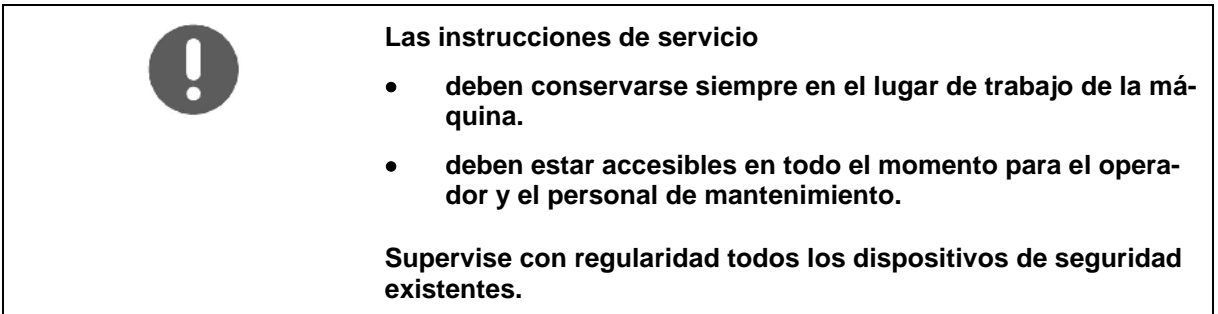

## **2.4 Disposiciones de seguridad para el usuario**

#### **2.4.1 Instalación eléctrica**

- Al realizar trabajos en la instalación eléctrica, desembornar siempre la batería (polo negativo).
- Utilizar solo los fusibles prescritos. Si se utilizan fusibles demasiado potentes, se dañará la instalación eléctrica. Peligro de incendio.
- Prestar atención a la correcta conexión de la batería: embornar primero el polo positivo y a continuación el polo negativo. Al desembornar, desconectar primero el polo negativo y después el polo positivo.
- Poner siempre la cubierta prevista en el polo positivo de la batería. ¡En caso de contacto a masa existe peligro de explosión!
- ¡Peligro de explosión! Evitar la formación de chispas y las llamas cerca de la batería.
- La máquina puede estar equipada con componentes electrónicos cuyo funcionamiento puede verse afectado por las emisiones electromagnéticas de otros aparatos. Estos efectos pueden suponer un peligro para las personas si no se cumplen las siguientes indicaciones de seguridad.
	- Si se instalan posteriormente aparatos y/o componentes eléctricos en la máquina con conexión a la red de a bordo, el usuario es responsable de comprobar si la instalación provoca anomalías en el sistema electrónico del vehículo u otros componentes.
	- Prestar atención a que los componentes eléctricos y electrónicos instalados con posterioridad cumplan con la directiva de compatibilidad electromagnética 89/336/CEE y estén dotados del distintivo CE.

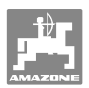

## **3 Descripción del producto**

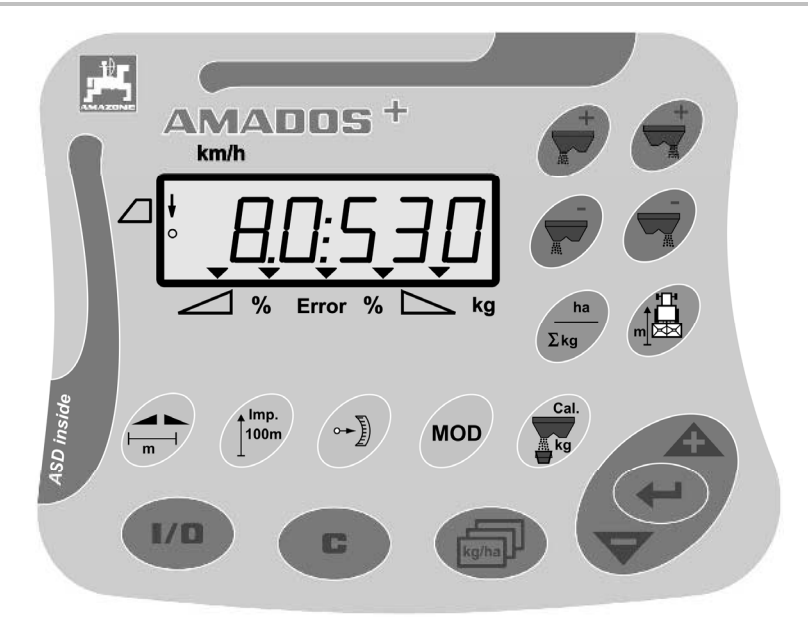

#### El **AMADOS<sup>+</sup>** dispone de:

- 17 teclas para el manejo y
- una pantalla de 6 dígitos con símbolos adicionales para indicaciones.

#### **3.1 Software**

 Estas instrucciones de servicio son válidas para la versión del software de 12.11/2007. La versión del software se muestra brevemente al conectar el **AMADOS<sup>+</sup>**.

#### **3.2 Uso previsto**

#### El **AMADOS<sup>+</sup> :**

 está diseñado para ser usado como unidad de visualización, supervisión y de mando para la abonadora **AMAZONE ZA-M**.

Forma parte del uso previsto:

- observar todas las indicaciones de las presentes instrucciones de servicio.
- cumplir los trabajos de inspección y mantenimiento.
- utilizar exclusivamente recambios originales **AMAZONE**.

Cualquier uso diferente al arriba descrito está prohibido y no se considera conforme al uso previsto.

En caso de producirse daños provocados por un uso no previsto:

- el propietario es el único responsable,
	- AMAZONEN-WERKE no asume ningún tipo de responsabilidad.

**3.3 Conformidad** 

#### Designación de la directiva/norma

La máquina cumple la:  $\bullet$  directiva para maquinaria 98/37/CE

- 
- directiva de compatibilidad electromagnética 89/336/CEE

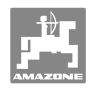

# **4 Estructura y funcionamiento**

## **4.1 Función**

#### El **AMADOS<sup>+</sup> :**

- regula la dosis de aplicación [kg/ha] en función de la velocidad de marcha. Para este fin, las posiciones de las correderas pueden modificarse con ayuda de 2 servomotores.
- permite modificar la dosis de aplicación en el número de pasos deseado (para ambas correderas o cada una individualmente).
- indica la velocidad actual de marcha en [km/h].
- calcula según la tarea
	- la superficie trabajada en [ha],
	- la cantidad de dosis aplicada en [kg].
- calcula la superficie total trabajada en [ha].
- sirve para intercambiar datos de las tareas guardados en un archivo con datos sobre las tierras de labrado.
- indica la posición del **Limiter** al realizar la dispersión en límite.
- facilita las labores de esparcimiento también sin sensor en la rueda / enchufe de señal en el tractor (si el sensor de la rueda está averiado). Para ello se introduce una velocidad simulada.

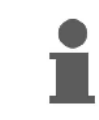

El **AMADOS<sup>+</sup>** está equipado con memoria y batería. Todos los valores introducidos y calculados permanecen guardados en la memoria aunque se desconecte la tensión de a bordo del equipo. Al conectar de nuevo, todos los valores vuelven a estar disponibles.

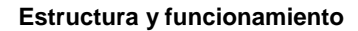

#### **4.2 Pantalla**

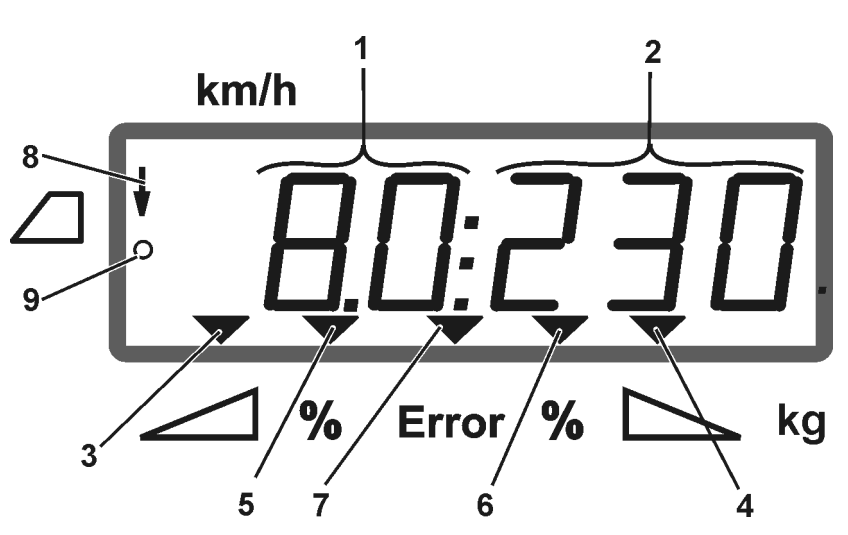

#### **Fig. 1**

En posición de trabajo de la máquina, la pantalla indica (Fig. 1):

- (1) Velocidad actual de marcha en [km/h]
- (2) Dosis actual de aplicación en [kg/ha]
- (3) Corredera de cierre izquierda abierta
- (4) Corredera de cierre derecha abierta

Desviación porcentual actual del valor especificado de dosis de aplicación para:

- (5) Corredera de dosificación izquierda
- (6) Corredera de dosificación derecha
- (7) Mensaje de error
- (8) Posición de uso del **Limiter M** (sólo con sensor de posición)
- (9) Transmisión de impulsos del sensor para el registro de las superficies y tramos al **AMADOS<sup>+</sup>**

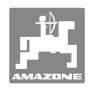

## **4.3 Descripción de las teclas**

## **Teclas naranja para operar con la abonadora:**

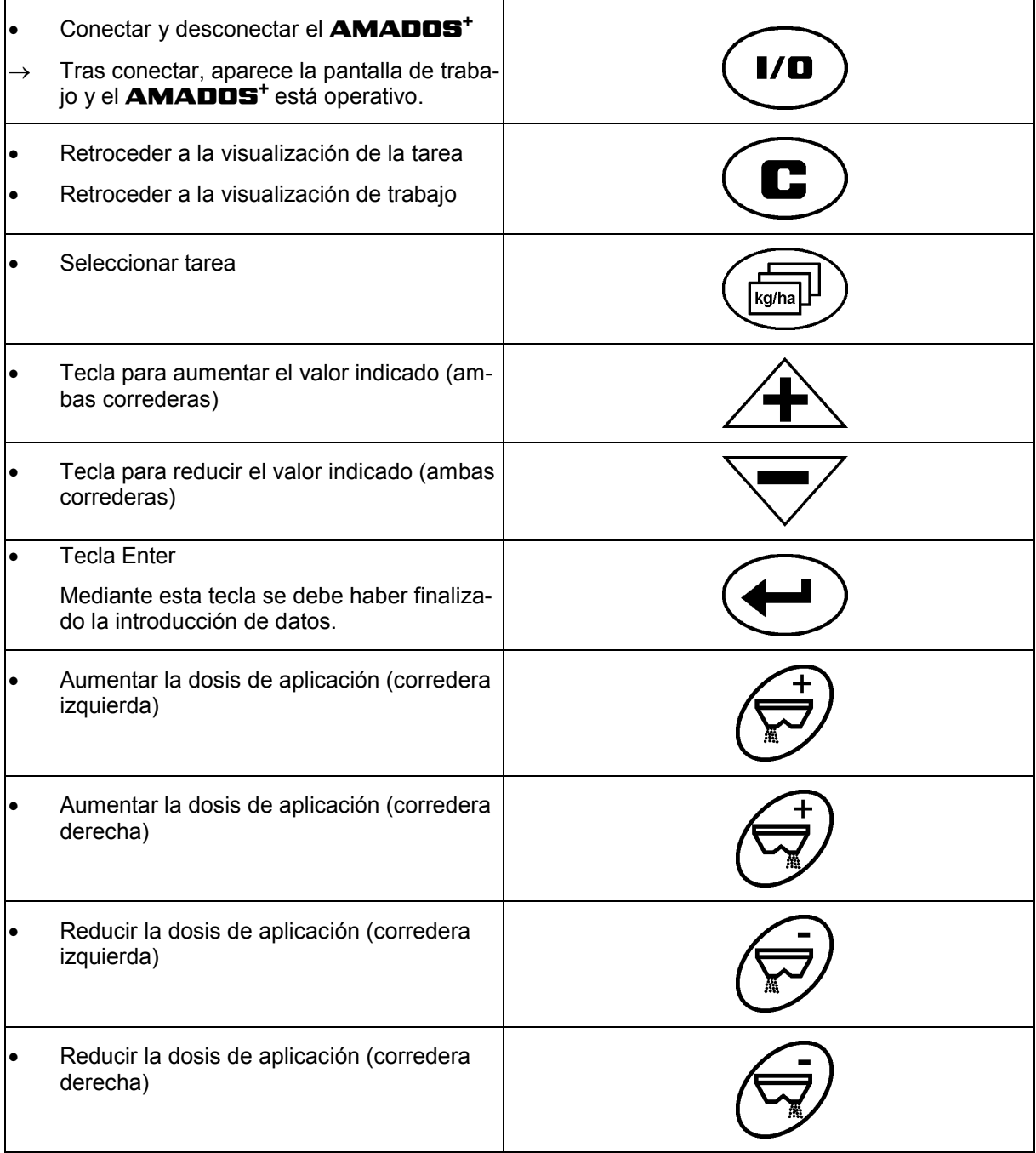

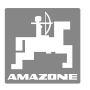

#### **Teclas azules Datos de trabajo:**

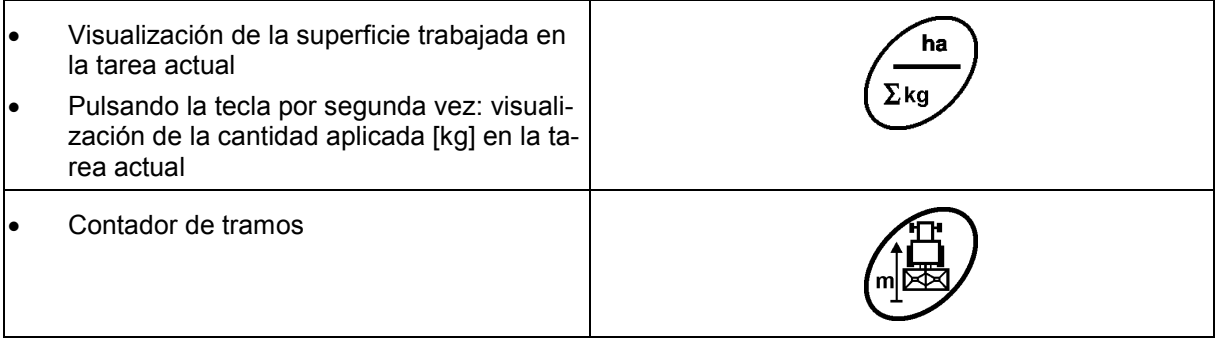

## **Teclas amarillas para el ajuste básico de la abonadora:**

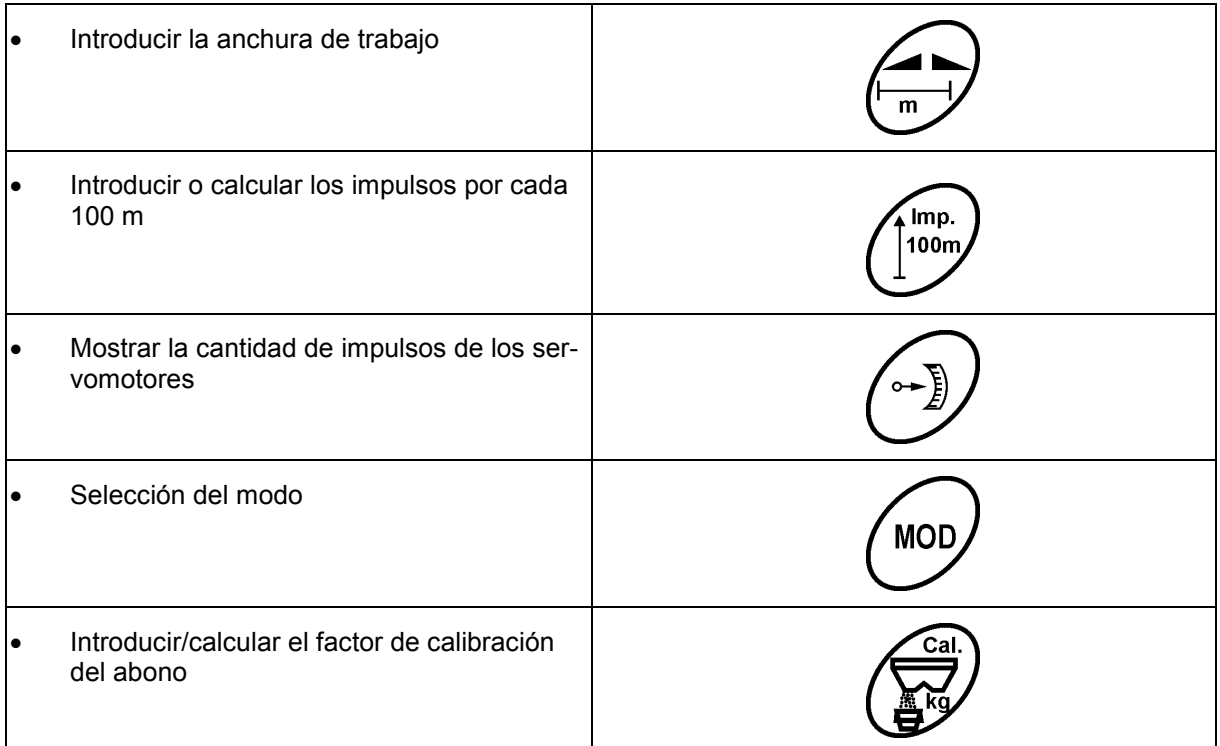

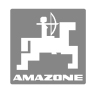

## **5 Puesta en funcionamiento**

 En este capítulo se proporciona información para la puesta en funcionamiento de la máquina.

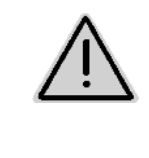

#### **PRECAUCIÓN**

- Antes de la puesta en funcionamiento de la abonadora, el operador debe haber leído y comprendido las instrucciones de servicio.
- ¡Véanse también las instrucciones de servicio de la abonadora!

## **5.1 Conexión del AMADOS <sup>+</sup>**

- 1. Conectar la máquina montada/acoplada al tractor mediante el conector de la máquina (Fig. 2/1).
- 2. Conectar el cable de señal del enchufe del tractor o el sensor X (Fig. 2/2) al **AMADOS +** .

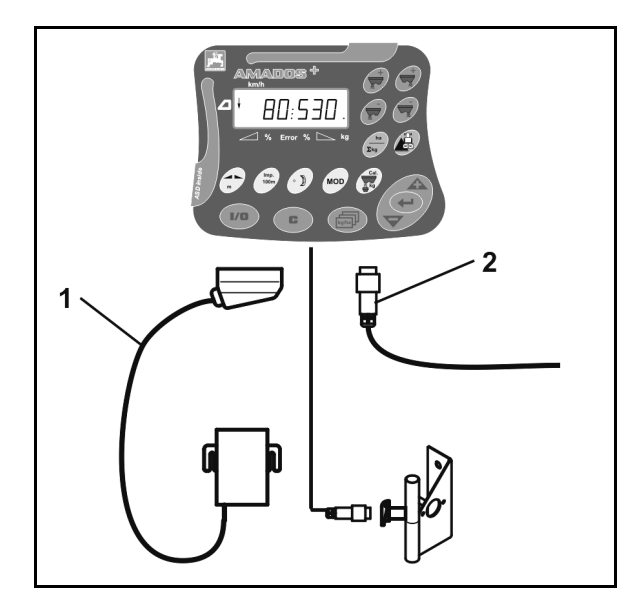

**Fig. 2** 

## **5.2 Encendido y apagado del AMADOS<sup>+</sup>**

Para encender y apagar el **AMADOS<sup>+</sup>** pulsar la tecla .

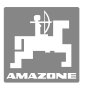

## **5.3 Ajustes básicos (modo 1 hasta modo 9)**

Tan pronto aparezca la pantalla de trabajo al conectar, pueden introducirse los modos del 1 al 9.

#### **Visualización de los modos 1-9**

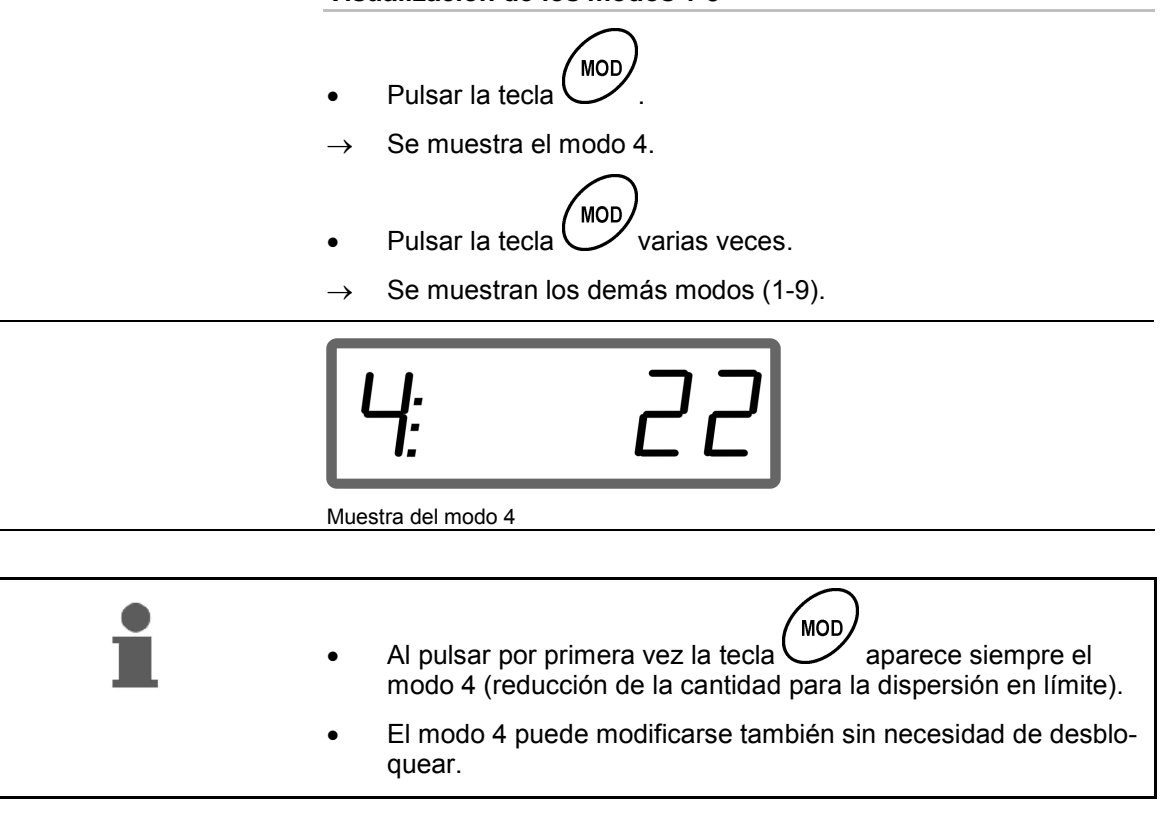

#### **Modificación de los modos 1-9:**

1. Pulsar las teclas  $\left(\frac{1}{\sqrt{1-\frac{1}{\sqrt{1-\frac{1}{\sqrt{$  Desbloquear los modos en la memoria. **MOD** 2. Pulsar la tecla  $\bigcup_{x}$  y seleccionar el modo que se desea cambiar. 3. Con las teclas  $\angle \blacktriangleright$  o  $\vee$  introducir el valor. 4. Confirmar con la tecla MOD 5. Seleccionar con la tecla  $\bigcup$  otro modo que se desee modificar o pulsar la tecla  $\left(\mathbf{E}\right)$  para volver a la pantalla de trabajo.

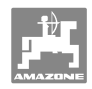

#### **Modo 1**

#### **Seleccionar el modelo de máquina**

- 2 = Contador de ha.
- 5 = Abonadora **ZA-M** (ajustes de fábrica)  $\rightarrow$  seleccionar

#### **Modo 2**

#### **Introducir el intervalo de cantidad en %**

Introducción de la reducción o del aumento de la dosis de aplicación por cada pulsación de tecla (en un lateral o en ambos)

(0% - 99%, ajuste de fábrica 10%)

#### **Modo 3**

#### **¿Existe Limiter con sensor de posición (opcional)?**

- 0 = **Limiter** sin sensor de posición, sin limitador (configuración de fábrica).
- 1 = **Limiter** con sensor de posición, montado a la izquierda.
- 2 = **Limiter** con sensor de posición, montado a la derecha.

#### **Modo 4**

#### **Introducir la reducción de cantidad en % para la dispersión en límite**

Reducción de cantidad de la corredera de dosificación en el lado del límite para la dispersión en límite y para esparcir en bordes de zanja

(0% - 99%, ajuste de fábrica 0%)

#### **Modo 5**

#### **Introducir la cantidad máxima de tareas deseadas**

(1 - 99, ajuste de fábrica 20)

#### **Modo 6**

#### **Introducir la velocidad de trabajo media prevista**

El **AMADOS<sup>+</sup>** necesita este dato para calcular el factor de calibración del abono.

(0 km/h hasta 99 km/h, ajuste de fábrica 12 km/h)

#### **Modo 7**

#### **No es necesario ningún dato**

#### **Modo 8**

#### **Introducir la velocidad de marcha teórica para el simulador de marcha**

(0 km/h hasta 99,9 km/h, ajuste de fábrica 0 km/h  $\rightarrow$  Simulador de marcha desconectado)

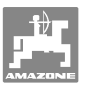

#### **Modo 9**

**Introducir la velocidad de transmisión de la interfaz serie** 

(57600 baudios / ajuste de fábrica 19200 baudios)

## **5.4 Cálculo de los impulsos por 100 m**

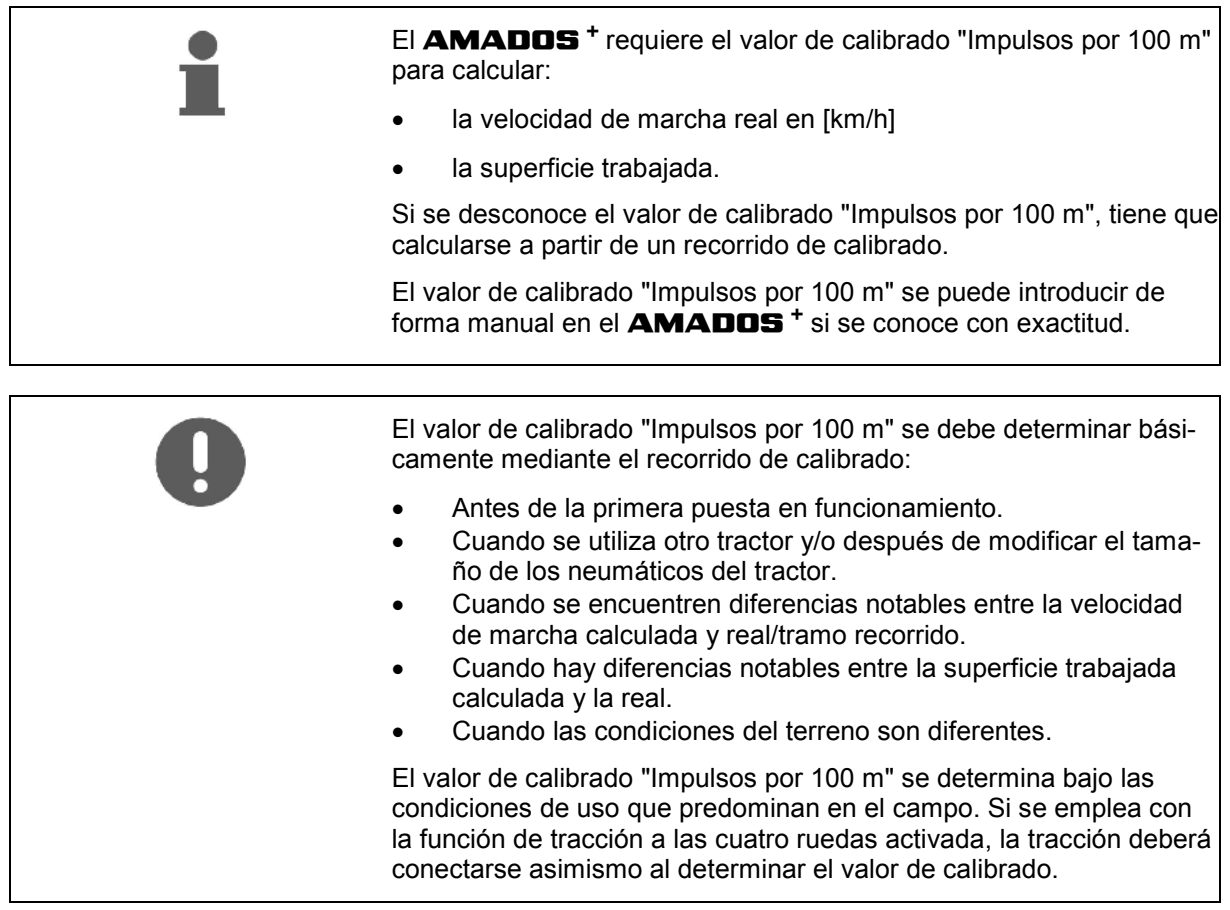

**Calcular los impulsos por 100m:** 

- 1. Medir en la parcela un trayecto de medición de 100 m exactos.
- 2. Marcar el punto de partida y de llegada (Fig. 3).

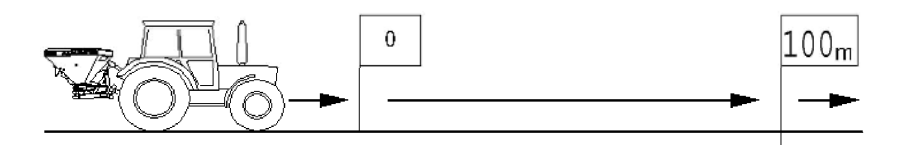

**Fig. 3** 

3. Pulsar las teclas  $\left(\sum_{i=1}^{\text{Imp.}}\right)_y$  simultáneamente.

- 4. Recorrer exactamente el trayecto de medición de 100 m y parar.
- $\rightarrow$  No pulsar ninguna tecla durante el recorrido de calibrado.

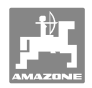

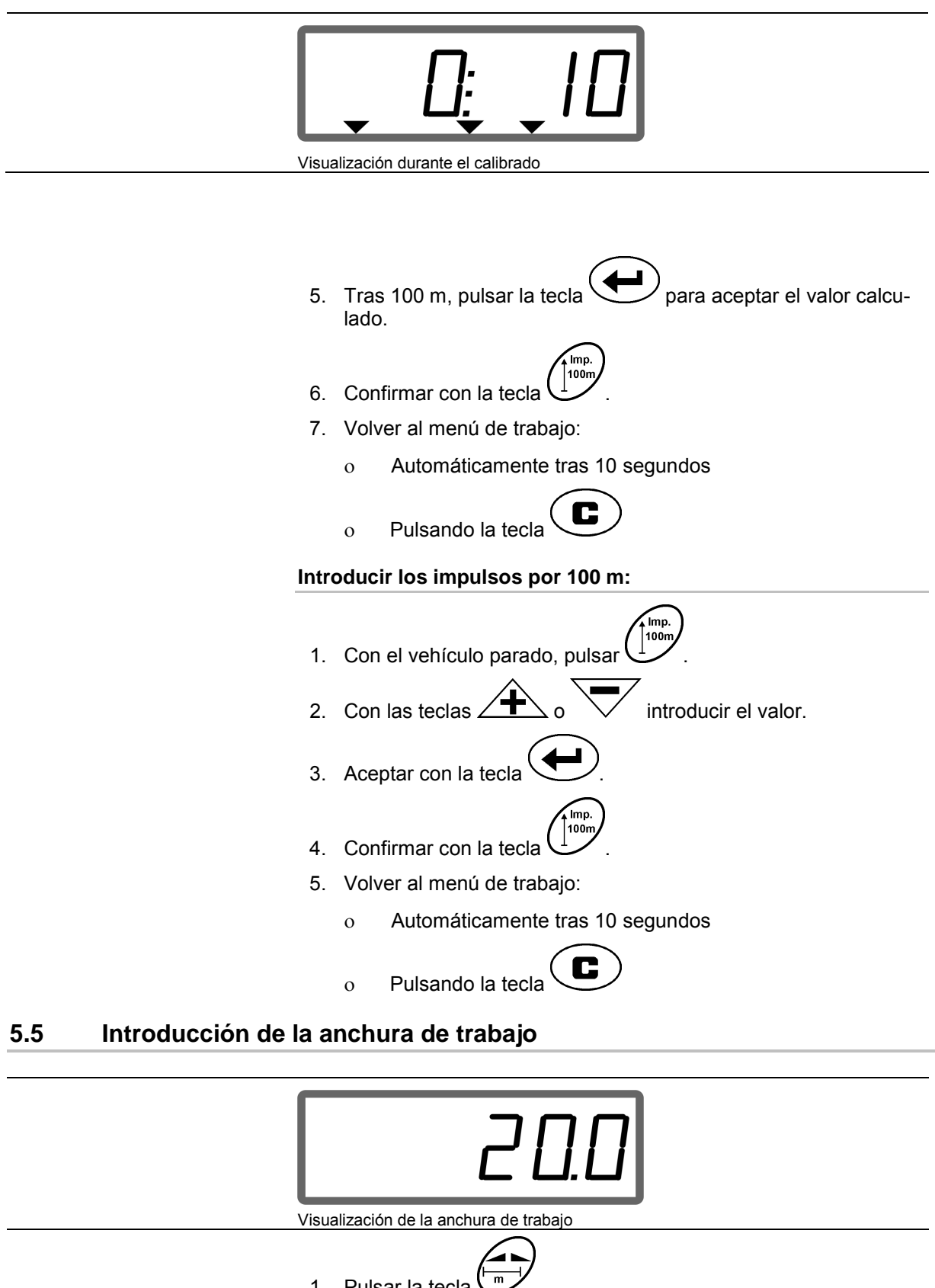

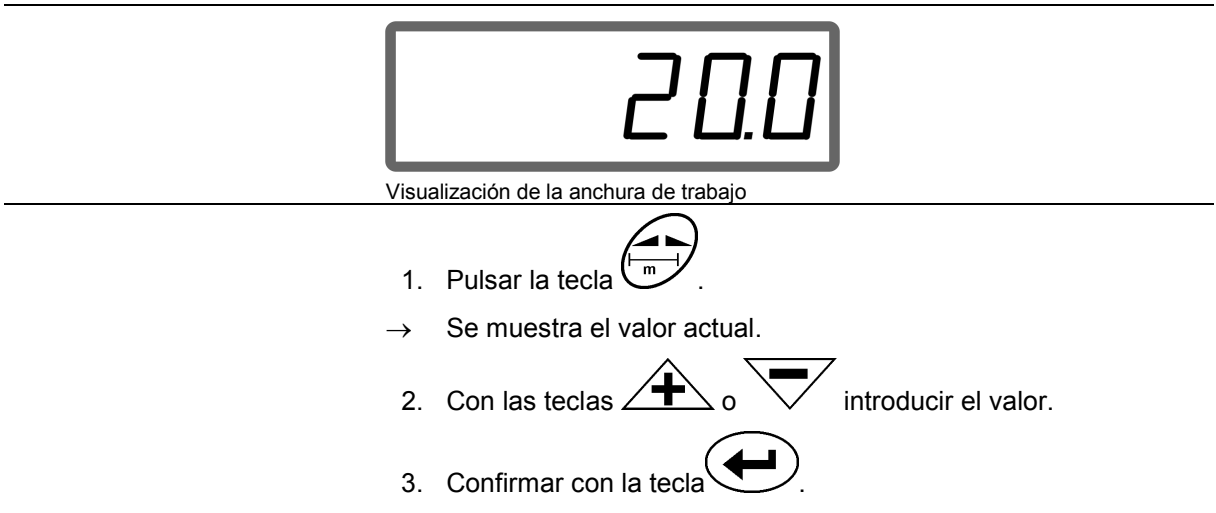

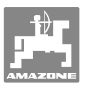

## **5.6 Introducción de la dosis de aplicación y creación de una tarea**

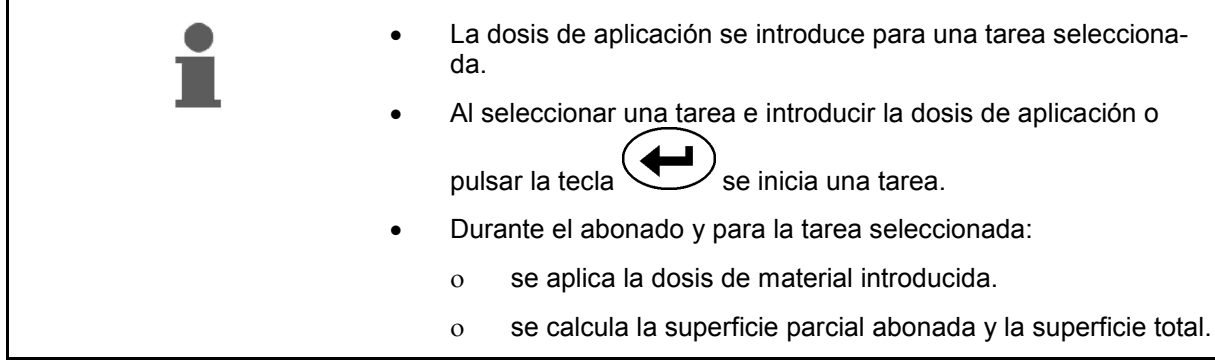

![](_page_18_Figure_4.jpeg)

- 1. Pulsar la tecla  $\begin{pmatrix} \sqrt{\frac{1}{\log(100)}} & \cos \theta & \cos \theta & \cos \theta \end{pmatrix}$  con el vehículo parado.
- $\rightarrow$  En la pantalla se muestra la tarea realizada la última vez.
- 2. Seleccionar una tarea con la tecla  $\begin{pmatrix} \sqrt{\frac{1}{\log(\ln n)}} & 1 \\ 0 & \sqrt{\frac{1}{\log(\ln n)}} \end{pmatrix}$
- 3. Mediante la tecla  $\angle \blacktriangleright$  o  $\vee$  introducir la dosis de aplicación [kg/ha] deseada, p. ej., "350" para una dosis de 350 kg/ha.
- $\rightarrow$  Con volúmenes de dispersión superiores a 1.000 kg
	- o no se muestra la posición de los millares en el indicador de trabajo,
	- o se muestran dos puntos en lugar de tres puntos.

![](_page_18_Picture_12.jpeg)

4. Confirmar con la tecla

![](_page_18_Picture_14.jpeg)

![](_page_19_Picture_0.jpeg)

#### **5.6.1 Visualización de datos sobre las tareas**

- 1. Pulsar la tecla  $\left(\overline{\mathbb{R}}\right)$  (si es necesario, varias veces).
- $\rightarrow$  Seleccionar la tarea.

![](_page_19_Figure_5.jpeg)

 $\rightarrow$  Se visualiza la superficie trabajada en ha correspondiente a la tarea.

![](_page_19_Figure_7.jpeg)

![](_page_20_Picture_1.jpeg)

#### **5.6.2 Borrado de los datos de tareas**

Borrar los datos registrados de una tarea como se indica a continuación.

- 1. Pulsar la tecla  $\left(\frac{\log_{10}1}{\log_{10}1}\right)$  (si es necesario, varias veces).
- $\rightarrow$  Seleccionar la tarea que se desea borrar.
- 2. Pulsar las teclas  $\bigcup_{\mathsf{v}} \bigcup_{\mathsf{simultáneamente}}$ .
- $\rightarrow$  Se borran los datos de la tarea.
- 3. Pulsar la tecla  $(2 \text{ veces}).$
- $\rightarrow$  Retroceder a la tarea (volver a la pantalla de trabajo).

#### **5.6.3 Tarea externa (documentación automática de consulta)**

Mediante una PDA se puede transmitir una tarea externa al **AMADOS<sup>+</sup>** .

Esta tarea recibe siempre la designación AE (Fig. 4).

![](_page_20_Figure_13.jpeg)

![](_page_20_Figure_14.jpeg)

La comunicación de datos se realiza mediante una interfaz en serie.

- Para ello, ajustar la velocidad de comunicación de la interfaz en serie a 19200 o 57600 baudios (modo 9).
- Para ello es necesario el cable en Y.

Fig. 5/...

- (1) Conexión a la PDA
- (2) Conexión al enchufe de señal o al sensor de impulsos por minuto
- (3) Conexión al **AMADOS<sup>+</sup>**(4)

El inicio y finalización de la tarea externa se realiza a través del ordenador conectado.

Finalización de emergencia de la tarea externa en el **AMADOS<sup>+</sup>** :

![](_page_20_Picture_24.jpeg)

![](_page_20_Figure_25.jpeg)

![](_page_20_Figure_26.jpeg)

**Fig. 5** 

![](_page_21_Picture_1.jpeg)

## **5.7 Control de la dosis de aplicación**

![](_page_21_Picture_173.jpeg)

#### **Calcular el factor de calibración del abono**

El factor de calibración del abono determina el comportamiento de regulación del **AMADOS<sup>+</sup>** y depende de:

- la fluidez del abono que se va a emplear.
- la dosis de aplicación introducida.
- la anchura de trabajo introducida.

![](_page_21_Picture_174.jpeg)

Tener en cuenta las dosis de aplicación máximas indicadas en la Tabla 1 en función de la anchura de trabajo y de la velocidad de trabajo.

![](_page_21_Picture_175.jpeg)

![](_page_22_Picture_1.jpeg)

**Calcular el factor de calibración del abono con el vehículo parado:** 

- 1. Comprobar los datos introducidos de la dosis de aplicación y anchura de trabajo deseados y, en caso necesario, corregirlos.
- 2. Añadir una cantidad suficiente de abono al depósito.
- 3. Retirar el disco esparcidor **izquierdo** y colocar de nuevo el tornillo de mariposa en el eje del engranaje.
- 4. Fijar el recipiente colector debajo del orificio de escape; véanse las instrucciones de servicio **ZA-M**.

![](_page_22_Picture_7.jpeg)

6. Mediante las teclas  $\sqrt{\phantom{a}}\times\sqrt{\phantom{a}}$  introducir un valor de calibración en la pantalla, p. ej., 1.00.

Para introducir el factor de calibración se puede:

- extraer este factor (factor de cantidad) de la tabla de dispersión.
- recurrir a valores anteriores fruto de la experiencia.

#### **Factores de calibración realistas (0.7-1.4):**

- aprox. 0.7 para urea
- aprox. 1.0 para mezclas de nitrato amónico y carbonato de calcio
- aprox. 1.4 para abono PK fino y pesado

![](_page_22_Figure_16.jpeg)

![](_page_23_Picture_1.jpeg)

- 9. Accionar el eje de toma de fuerza con el número de revoluciones indicado en la tabla de dispersión.
- 10. Abrir la corredera de cierre izquierda.
- $\rightarrow$  En la pantalla se muestra el tiempo de apertura de la corredera.
- 11. Cerrar la corredera de cierre izquierda
- $\rightarrow$  cuando el cubo esté lleno.

![](_page_23_Figure_7.jpeg)

Visualización tras cerrar la corredera

- 12. Pesar la cantidad de abono recogida.
- La báscula que se utilice debe pesar con precisión. La existencia de imprecisiones puede ocasionar discrepancias en la cantidad de abono real utilizada.
	- Tener en cuenta el peso del cubo.

![](_page_23_Figure_12.jpeg)

- 13. Seleccionar el peso de la cantidad de abono mediante las teclas
	- y en la pantalla, p. ej., "12.50" para 12,5 kg.

![](_page_23_Picture_15.jpeg)

14. Pulsar  $\sqrt{\phantom{a}}$  v confirmar.

→ **El AMADOS<sup>+</sup>** calcula el factor de calibración del abono.

![](_page_23_Picture_18.jpeg)

15. Pulsar  $\bigoplus^{\text{kg}}$  y se muestra el valor del factor de calibración.

16. Tras finalizar la calibración, montar de nuevo el disco esparcidor.

![](_page_23_Picture_21.jpeg)

Pulsando la tecla  $\bigoplus^{\omega}$  puede mostrarse en cualquier momento el factor de calibración del abono.

![](_page_24_Picture_0.jpeg)

![](_page_24_Picture_123.jpeg)

![](_page_24_Figure_3.jpeg)

![](_page_24_Figure_4.jpeg)

 $2.$   $\left(\frac{1}{2}\right)$  Seleccionar la tarea.

- Comprobar la cantidad teórica o
- introducir la cantidad teórica y confirmar.

![](_page_24_Picture_8.jpeg)

Durante el esparcimiento del abono se muestra en la pantalla de trabajo que

- el **AMADOS<sup>+</sup>** recibe los impulsos para el cálculo del tramo (Fig. 6/1),
	- las correderas de cierre están abiertas (Fig. 6/2).

![](_page_24_Figure_12.jpeg)

![](_page_25_Picture_1.jpeg)

![](_page_25_Picture_131.jpeg)

#### **Cambio de la dosis de aplicación durante el abonado**

 Durante el abonado se puede cambiar el valor teórico fijado para la dosis de aplicación, bien para ambas correderas **en común** o bien para cada corredera **individualmente**.

- Con cada pulsación de la tecla, la dosis de aplicación aumenta o se reduce según el intervalo definido en % en el modo 2. Si se pulsa la tecla varias veces, la dosis de aplicación se modifica asimismo de forma múltiple.
	- Pulsar la tecla  $\overbrace{\phantom{a}}^{\text{max}}$
	- $\rightarrow$  Modificación en común para ambas correderas de la dosis de aplicación.

 Por cada pulsación de la tecla se modifica de igual modo para ambas correderas la dosis de aplicación conforme al intervalo de cantidad definido.

![](_page_25_Picture_9.jpeg)

Indicación de la dosis de aplicación izquierda y derecha +10%

- **Pulsar la tecla .**
- $\rightarrow$  Modificación individual e independiente de la dosis de aplicación para la corredera derecha.

![](_page_25_Picture_13.jpeg)

 $\rightarrow$  Modificación individual e independiente de la dosis de aplicación para la corredera izquierda.

 Por cada pulsación de la tecla se modifica solo para la corredera seleccionada la dosis de aplicación conforme al intervalo de cantidad definido.

![](_page_25_Picture_16.jpeg)

Indicación de la dosis de aplicación derecha -10%, izquierda 100%

![](_page_26_Picture_1.jpeg)

 Cantidad teórica de nuevo al 100%, aparece la pantalla de trabajo.

![](_page_26_Figure_3.jpeg)

## **6.1 Contador de tramos**

En parcelas sin callejones (p. ej., en prados), el contador de tramos sirve para calcular la distancia del trayecto de enlace en la parcela.

 1. Desde el extremo de la parcela, conducir en perpendicular a la dirección de trabajo y, al llegar a la altura de la huella del tractor

(Fig. 7/1), pulsar la tecla .

- El tramo se muestra en la pantalla.
- 2. Si la pantalla muestra como valor del tramo el ancho de trabajo (Fig. 7/2), iniciar el trayecto de enlace.
- 3. El contador de tramos finaliza:

![](_page_26_Picture_11.jpeg)

 automáticamente cinco segundos después de proseguir con el abonado.

![](_page_26_Figure_13.jpeg)

![](_page_26_Figure_14.jpeg)

![](_page_26_Picture_15.jpeg)

![](_page_27_Picture_1.jpeg)

## **7 Limpieza, mantenimiento y conservación**

## **7.1 Limpieza**

![](_page_27_Picture_176.jpeg)

desconectar la alimentación de tensión al **AMADOS<sup>+</sup>** .

Tras la limpieza, aceitar las zonas articuladas en las palancas de dosificación.

El **AMADOS<sup>+</sup>** está exento de mantenimiento. Durante los meses de temperaturas bajas, guardar el **AMADOS<sup>+</sup>** en un lugar templado. Proteger con caperuzas de protección todos los enchufes no conectados para evitar que les entre polvo o humedad.

#### **Abrir las correderas para limpieza**

 Para la limpieza del depósito de abono, abrir las correderas de dosificación y la corredera de cierre.

- 1. Abrir la corredera de cierre hidráulicamente.
- 2. Accionar la tecla  $\bigcup$  con la máquina parada.
- 3. Accionar la tecla .
- La corredera de dosificación izquierda se abre por completo.
- 4. Accionar la tecla .
- $\rightarrow$  La corredera de dosificación derecha se abre por completo.

Para cerrar las correderas de dosificación:

Apagar y volver a encender el **AMADOS<sup>+</sup>** .

## **7.2 Reposición de los ajuste de fábrica (reset) del AMADOS+**

 Al efectuar el reset, todos los ajustes se restauran al valor estándar de fábrica.

Para realizar el reset

![](_page_27_Picture_21.jpeg)

![](_page_27_Picture_23.jpeg)

#### **Ajustes de fábrica:**

![](_page_27_Picture_177.jpeg)

![](_page_28_Picture_0.jpeg)

#### **7.3 Comprobación del ajuste básico de las correderas de dosificación**

 El ajuste básico de las correderas de dosificación está realizado de fábrica de tal manera que, con las correderas hidráulicas cerradas, las correderas de dosificación se sitúan aproximadamente en la posición 0 de la escala tras conectar el **AMADOS<sup>+</sup>** .

Solo es necesario modificar el ajuste básico de las correderas de dosificación si:

- se percibe que el vaciado en ambas puntas del embudo es desigual.
- se ha sustituido el servomotor.
- los valores deseados y reales de la dosis de aplicación difieren considerablemente y se han excluido otras posibles causas, como p. ej., un error de calibración.
	- 1. Conectar los conductos de alimentación.
		- Conectar la alimentación de tensión del tractor al **AMADOS<sup>+</sup>** .
		- Enchufar el conector de la máquina al **AMADOS<sup>+</sup>**.
		- Acoplar las mangueras hidráulicas.
	- 2. **No** rellenar el depósito con abono.
- 3. Conectar el **AMADOS<sup>+</sup>** .

![](_page_28_Picture_14.jpeg)

 $\rightarrow$  Con la corredera de dosificación cerrada se muestra el número de impulsos **0 +/- 5** del servomotor izquierdo.

![](_page_28_Picture_16.jpeg)

- 
- $\rightarrow$  Se abre la corredera de dosificación izquierda.
- En la pantalla debe aparecer el número de impulsos **1500 +/- 5** impulsos. El borde del indicador debe mostrar la posición de la corredera **41±1** para la corredera de dosificación izquierda. 6. Pulsar la tecla . Con la corredera de dosificación cerrada se muestra el número de impulsos **0 +/- 5** del servomotor derecho. 7. Pulsar la tecla . Se abre la corredera de dosificación derecha. En la pantalla debe aparecer el número de impulsos **1500 +/- 5** impulsos.
	- El borde del indicador debe mostrar la posición de la corredera **41±1** para la corredera de dosificación derecha.

![](_page_29_Picture_0.jpeg)

![](_page_29_Picture_85.jpeg)

#### **7.3.1 Comprobación de la abertura de paso**

![](_page_29_Picture_86.jpeg)

![](_page_29_Picture_5.jpeg)

#### **PRECAUCIÓN**

**Al accionar la trampilla no introducir los dedos en los orificios de salida. ¡Peligro de aplastamiento!** 

![](_page_30_Picture_1.jpeg)

A través de la sección transversal activa de la abertura de paso, el calibrador de ajuste debe poder girar ligeramente.

- 1. Abrir la corredera de cierre.
- 2. Introducir el calibrador de ajuste (Fig. 8/1) con un extremo en el tope de la abertura de paso.
- 3. Pivotar el calibrador de ajuste desde el punto de giro.

El calibrador de ajuste

- debe poder pivotar por la abertura de paso,
- pero no debe dejar espacio libre en la corredera.

Si este no es el caso (la sección transversal activa es muy pequeña o demasiado grande), reajustar la fijación de la consola del servomotor con el mando de la corredera como se indica a continuación:

- 1. Soltar los tornillos de fijación (Fig. 9/2) de la consola del servomotor (Fig. 9/3).
- 2. Introducir el calibrador de ajuste (Fig. 9/1) en la abertura de paso.
- 3. Inclinar la consola del servomotor (Fig. 9/3) contra el calibrador de ajuste y apretar de nuevo los tornillos de fijación (Fig. 9/2).
- 4. Comprobar de nuevo la sección transversal de la abertura con el calibrador de ajuste.

Comprobar si en la escala de ajuste de la dosis de aplicación (Fig. 10/1) se muestra la posición de la corredera 41 para la corredera de dosificación. En caso necesario, soltar la fijación del indicador (Fig. 10/2) y desplazar el borde del indicador (Fig. 10/3) al valor de escala 41.

![](_page_30_Figure_15.jpeg)

![](_page_30_Figure_16.jpeg)

![](_page_30_Picture_17.jpeg)

**Fig. 9** 

![](_page_30_Picture_19.jpeg)

**Fig. 10** 

![](_page_31_Picture_0.jpeg)

## **8 Anomalías**

## **8.1 Mensajes de alarma**

![](_page_31_Picture_143.jpeg)

![](_page_31_Picture_5.jpeg)

Indicación de mensaje de alarma

## **8.2 Avería de los servomotores**

Si se producen averías en el **AMADOS<sup>+</sup>** o en los servomotores eléctricos que no pueden solucionarse inmediatamente, se puede seguir trabajando pero para ello se deben **desmontar antes los servomotores**.

El ajuste de la cantidad se realiza entonces por medio de la palanca reguladora (Fig. 11/1) siguiendo la tabla de dispersión.

- 1. Cerrar las correderas de cierre.
- 2. Soltar la tuerca de mariposa (Fig. 11/2).
- 3. Localizar en la escala la posición apropiada de las correderas (Fig. 11/3).
- 4. Posicionar los indicadores (Fig. 11/4) de las dos palancas de regulación (Fig. 11/5) en este valor de la escala.
- 5. Volver a apretar la tuerca de mariposa (Fig. 11/2).

![](_page_31_Picture_15.jpeg)

**Fig. 11** 

![](_page_32_Figure_0.jpeg)

#### **Desmontar los servomotores:**

- 1. Retirar ambos clips de seguridad (Fig. 12/1) con unas tenazas (Fig. 12/2).
- $\overline{\phantom{a}}$

**Fig. 12** 

![](_page_32_Picture_6.jpeg)

**Fig. 13** 

![](_page_32_Figure_8.jpeg)

![](_page_32_Figure_9.jpeg)

![](_page_32_Picture_10.jpeg)

![](_page_32_Figure_11.jpeg)

- 2. Extraer los pernos de articulación (Fig. 18/1).
- 3. Extraer el servomotor de la consola.

- 4. Levantar el servomotor (Fig. 14/1) y desenganchar la barra de empuje (Fig. 14/2) de la conexión de la corredera de dosificación.
- 5. A continuación fijar conforme a lo prescrito el servomotor junto con la barra de empuje desenganchada de nuevo a la consola del motor.

Asegurar la barra de empuje desenganchada para evitar que se desplace a la zona de trabajo del cilindro hidráulico.

- 6. Montar el dispositivo de sujeción (Fig. 15/1) de la palanca reguladora (Fig. 15/2) del siguiente modo:
- 7. Soltar la tuerca de mariposa (Fig. 15/3).
- 8. Desenroscar el tornillo e intercambiar la posición de ambas arandelas (Fig. 15/4) de atrás (Fig. 15/5) hacia delante (Fig. 15/6).

![](_page_33_Picture_1.jpeg)

## **9 Entradas en el AMADOS+**

A través de las entradas E1 hasta E8 el **AMADOS<sup>+</sup>** recibe los datos necesarios para su correcto funcionamiento.

 Para limitar las causas de una posible avería pueden mostrarse las entradas en la pantalla.

- 1. Pulsar las teclas  $\left(\bigcup_{y}\left(\overline{f_{\text{spin}}}\right)\right)$  simultáneamente.  $\rightarrow$  Se muestra la entrada E1.
- 2. Pulsar las teclas
- $\rightarrow$  Para mostrar las entradas E1 hasta E8
- 3. Pulsar la tecla  $\overline{\mathbf{C}}$
- $\rightarrow$  Volver a la pantalla de trabajo.

![](_page_33_Picture_10.jpeg)

Indicación de la entrada 1

![](_page_33_Picture_169.jpeg)

![](_page_34_Picture_1.jpeg)

## **10 Instrucciones de montaje**

### **10.1 Consola y ordenador**

- La consola (Fig. 16/1) debe montarse sin oscilaciones y con conexión eléctrica a la cabina en el área de visión y de alcance en la parte derecha del conductor. La distancia al equipo y a la antena de la radio debe ser de por lo menos 1 m.
- 1. El soporte junto con el ordenador (Fig. 16/2) se introduce en el tubo de la consola.
- 2. Fijar la hembrilla (Fig. 16/3) del cable de conexión de la batería a la consola.
- 3. Se puede ajustar el ángulo óptimo de visión de la pantalla inclinando el ordenador.

Debe prestarse especial atención a que la carcasa del ordenador tenga un cable de conexión conectado al chasis del tractor que pase por la consola. Durante el montaje, se deben eliminar la pintura en los puntos de montaje para evitar cargas electrostáticas.

![](_page_34_Figure_9.jpeg)

![](_page_34_Figure_10.jpeg)

## **10.2 Cable de conexión de la batería**

La tensión de servicio necesaria es de **12 V** y debe tomarse directamente de la batería y/o del motor de arranque de 12 V.

- 1. Tender y fijar el cable de conexión de la batería desde la cabina hasta la batería del tractor. Al tender el cable de conexión de la batería no doblarlo en cantos agudos.
- 2. Acortar el cable de conexión de la batería a la longitud adecuada.
- 3. Pelar el extremo del cable aprox. de 250 a 300 mm.
- 4. Quitar unos 5 mm de aislamiento de cada uno de los extremos del cable. **Fig. 17**

![](_page_34_Figure_17.jpeg)

![](_page_34_Figure_18.jpeg)

![](_page_35_Picture_0.jpeg)

- 5. Introducir el conductor de cable azul (masa) en una lengüeta redonda (Fig. 18/1).
- 6. Aplastar el extremo mediante unas tenazas planas.
- 7. Introducir el conductor de cable marrón (+ 12 voltios) en el extremo libre del acoplamiento de impulso (Fig. 18/2).
- 8. Aplastar el extremo mediante unas tenazas planas.
- 9. Hacer que se encoja el acoplamiento de impulso (Fig. 18/2) aplicándole calor (mechero o secador) hasta que se suelte el pegamento
- 10. Conectar el cable de conexión de la batería a la batería del tractor:
	- Conductor marrón al polo **+** de la batería.
	- Conductor azul al polo de la batería.

**Antes de conectar el AMADOS<sup>+</sup> a un tractor equipado con varias baterías, consultar en las instrucciones de servicio del tractor o bien al fabricante del tractor qué batería se debe utilizar.** 

![](_page_35_Figure_11.jpeg)

**Fig. 18** 

![](_page_36_Picture_0.jpeg)

![](_page_37_Picture_0.jpeg)

# **AMAZONEN-WERKE**

# H. DREYER GmbH & Co. KG

 Postfach 51 D-49202 Hasbergen-Gaste Germany

Tel.:  $+49(0)5405501-0$  $+ 49(0)$  5405 501-234 E-mail: amazone@amazone.de<br>http:// www.amazone.de www.amazone.de

Factorías: D-27794 Hude · D-04249 Leipzig · F-57602 Forbach Plantas de producción en Inglaterra y Francia

Fábricas para esparcidoras de fertilizantes minerales, pulverizadoras, sembradoras, maquinaria de labrado naves polivalentes y maquinaria para servicios públicos